NBA 2K11 PC manual v1 8/11/10

## **CONTENTS**

| ontrols           | 2  |
|-------------------|----|
| Menu Controls     | 3  |
| Game Controls     | 3  |
| Regular Control   | 3  |
| Keyboard Controls | 5  |
| Shot Stick        | 6  |
| IsoMotion™        | 7  |
| On-ball Defense   | 8  |
| Triple Threat     | 8  |
| Post Play         | 9  |
| Off-ball Controls | 10 |

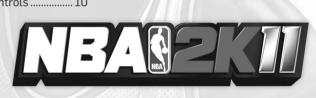

| On The Fly Coaching                           | 11 |
|-----------------------------------------------|----|
| Quick Games                                   | 11 |
| Team-up and Crews                             | 12 |
| Pick-Up Games                                 | 12 |
| Profiles                                      | 12 |
| Main Menu                                     | 13 |
| Game Features                                 | 14 |
| Pause Menu                                    | 15 |
| Limited Software Warranty, License Agreement, |    |
| and Information Use Disclosures               | 16 |
| Product Support                               | 18 |

#### **CONTROLS**

This manual refers to the Microsoft\* Xbox\* 360 controller. Other gamepads can be used. Your controller may have different nomenclature for each button. Refer to your controller's documentation or the Game Controllers section of the Windows Control Panel.

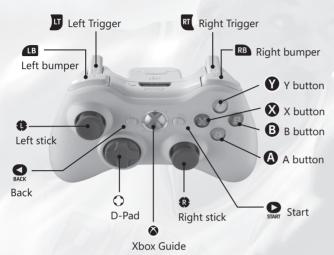

| XBOX 360<br>CONTROLLER | LOGITECH<br>RUMBLE PAD 2 | KEYBOARD           |
|------------------------|--------------------------|--------------------|
| left stick             | Left Stick               | A/S/D/W            |
| <b>A</b>               | Button 2                 | Spacebar           |
| 3                      | Button 3                 | Numpad 0           |
| •                      | Button 1                 | Numpad 5           |
| •                      | Button 4                 | Numpad (period)    |
| left trigger           | Button 5                 | Tab                |
| right trigger          | Button 6                 | Numpad +           |
| left bumper            | Button 7                 | <b>Left</b> 企Shift |
| right bumper           | Button 8                 | Numpad ←Enter      |
| START                  | Button 10                | Esc                |

| Back        | Button 9    | Pg Up                |
|-------------|-------------|----------------------|
| D-Pad       | D-Pad       | 1/2/3/4              |
| right stick | Right Stick | Numpad 2 / 4 / 6 / 8 |

#### **Menu Controls**

| Navigate Menus          | Left stick  |
|-------------------------|-------------|
| 2K Nav Menu             | Right stick |
| Select option           | A           |
| Return to previous menu | В           |

#### **Game Controls**

**NBA 2K11** offers alternate control schemes. These control tables list the default control scheme. You can change between the three control schemes via the Options menu. See the on-screen instructions for the different controls.

## **Regular Control**

| OFFENSE & DEFENSE       |                                |
|-------------------------|--------------------------------|
| Move player             | Left stick                     |
| Shot Stick              | Right stick                    |
| Pass                    | <b>a</b>                       |
| Touch Pass              | A after pass, but before catch |
| Fake Pass               | <b>B</b>                       |
| Pump Fake               | <b>⊗</b> (tap)                 |
| Shoot                   | <b>⊗</b> (press)               |
| Hopstep                 | •                              |
| Rebound                 | (when ball is in air)          |
| Dribble / Shot Modifier |                                |
| Sprint                  | RT                             |

| Positional Plays/Pick<br>Ctrl | <b>B</b>                                          |  |
|-------------------------------|---------------------------------------------------|--|
| Icon Pass                     | RB                                                |  |
| Pause                         | START                                             |  |
| ADVANCED OFFENSE              |                                                   |  |
| Positional Playcall           | Tap 🖪, tap desired teammate's player icon, choose |  |

|                           | START                                                                                                    |
|---------------------------|----------------------------------------------------------------------------------------------------|
| ADVANCED OF               | FENSE                                                                                                    |
| Positional Playcall       | Tap (13), tap desired teammate's player icon, choose play from menu                                                                             |
| Send Teammate on<br>Cut   | Tap (13), tap desired teammate's player icon, move right stick in direction you want him to cut                                                 |
| Pick Control              | Hold and release 🖽 to call for a Pick and Roll (press 📵 again to have the screener slip); hold 📵 until the screener gets set for a Pick and Pop |
| Icon Pick Control         | Tap (13), hold player icon of desired screener: release early for Pick and Roll, hold longer for Pick and Pop                                   |
| Alley-oop                 | <b>I</b> + <b>B</b>                                                                                                    |
| Off-glass Alley-oop       | 😈 + 📵 button, with trailing teammate                                                                                                    |
| Give and Go               | <b>I</b> + <b>(2)</b>                                                                                                    |
| Rolling Inbound           | 📭 + 🗛 during baseline inbounds                                                                                                    |
| Putback Dunk or<br>Layup  | ### + State button                                                                                                    |
| Hop / Signature<br>Gather | from a stand dribble                                                                                                    |
| Hopstep Back              | Move <b>left stick</b> away from basket + <b>Y</b>                                                                                              |
| Normal Hopstep            | while dribbling toward basket (between close-<br>and mid-range)                                                                                 |
| Lateral Hopstep           |                                                                                                    |
| Hopstep Spin              | + • while dribbling toward basket (between close- and mid-range)                                                                                |
| Pass Stick                | Tap or hold 🙉 , move <b>right stick</b> to pass                                                                                                 |
|                           |                                                                                                    |

| Total Control Passing | Tap , hold player icon of desired receiver, move receiver with <b>left stick</b> , release player icon to pass (Total Control Passing option must be enabled in the Controller Settings menu) |
|-----------------------|----------------------------------------------------------------------------------------------------|
| Off-ball Player Lock  | Tap 📵, press player icon of teammate you want to control, then tap 🔞                                                                                                    |

# **Keyboard Controls**

| OFFENSE             |                               |
|---------------------|-------------------------------|
| Move Up             | W                             |
| Move Down           | S                             |
| Move Left           | A                             |
| Move Right          | D                             |
| Sprint              | Numpad ←Enter                 |
| Pass                | Spacebar                      |
| Shoot               | Numpad 5                      |
| Crossover           | Numpad 0                      |
| Double Cross        | Numpad () (press twice)       |
| Spin                | Numpad . (period)             |
| Behind the Back     | Numpad (period) (press twice) |
| Shot Stick (up)     | Numpad 8                      |
| Shot Stick (down)   | Numpad 2                      |
| Shot Stick (left)   | Numpad 4                      |
| Shot Stick (right)  | Numpad 6                      |
| Dual Player Control | Tab                           |
| Icon Pass           | Numpad +                      |
| On-the-Fly Coaching | 1/2/3/4                       |
| Timeout             | Pg Up                         |
| Pause               | Esc                           |

# **Shot Stick**

| Pump Fake                    | Move <b>right stick</b> in any direction, then immediately back to center                                 |
|------------------------------|----------------------------------------------------------------------------------------------------|
| Up & Under /Stepthru         | Perform a Pump Fake while holding , then move right stick again before the Pump Fake finishes             |
| Jumpshot                     | Move and hold <b>right stick</b> to begin shot, release to shoot                                          |
| Fadeaway                     | Move <b>left stick</b> away from basket + <b>right stick</b> while standing                               |
| Drifter                      | While dribbling across basket, <b>right stick</b> in direction of player's movement                       |
| Spin Jumper                  | While dribbling across basket, <b>right stick</b> in opposite direction of player's movement              |
| Stepback Jumper              | While dribbling across basket, <b>right stick</b> away from basket                                        |
| Runner                       | While dribbling toward basket, <b>right stick</b> away from basket (between close- and mid-range)         |
| Leaner                       | While dribbling toward basket, <b>right stick</b> away from basket (between 3-pt. and mid-range distance) |
| Layup Straight               | While dribbling toward basket, <b>right stick</b> toward basket                                           |
| Layup Left / Right           | While dribbling toward basket, <b>right stick</b> to left or right of basket                              |
| Layup Reverse                | While dribbling toward basket along baseline, <b>right stick</b> toward baseline                          |
| Euro Step Layup              | While dribbling toward basket, <b>right stick</b> toward basket + <b>u</b>                                |
| Hop Step Layup Left or Right | While dribbling toward basket, <b>right stick</b> to left or right of basket + <b>u</b>                   |
| Spin Layup                   | While dribbling toward basket, <b>right stick</b> away from basket +                                      |
| Normal / Signature<br>Dunk   | While dribbling toward basket and holding , right stick toward basket                                     |
| Rim Hang Dunk                | While dribbling toward basket and holding , <b>right</b> stick to right of basket                         |
|                              |                                                                                                    |

| Hop / Euro Step Dunk | While dribbling toward basket and holding , right stick to left of basket                                                                                                    |  |
|----------------------|----------------------------------------------------------------------------------------------------|--|
| Reverse / Spin Dunk  | While dribbling toward basket and holding , right stick away from basket                                                                                                    |  |
| Midair Change Shot   | To change from a dunk to a layup in midair, start a dunk, then move <b>right stick</b> in direction you want to layup after takeoff                                          |  |
| Shot Branching       | After starting a Hop Step or Spin dunk / layup, move right stick back to center, then issue a second Shot Stick command before the gather ends to branch to various finishes |  |
| Shot Button          | To trigger advanced shots using the Shot Button, move <b>left stick</b> instead of <b>right stick</b> as directed above just before pressing <b>&amp;</b>                    |  |

# **IsoMotion**™

| Sizeup              | From a stand dribble, hold and move left stick toward basket                                                      |
|---------------------|----------------------------------------------------------------------------------------------------|
| Sizeup Left / Right | From a stand dribble, hold and move left stick to player's left / right                                           |
| Sizeup Back         | From a stand dribble, hold and move left stick away from basket                                                   |
| Hesitation          | From a stand dribble, tap                                                                                         |
| Hesitation to Go    | Perform a Hesitation move, then <b>left stick</b> toward basket on ball side                                      |
| Hesitation Cross    | Perform a Hesitation move, then <b>left stick</b> toward non-ball hand                                            |
| Crossover           | Hold 😈 + move <b>left stick</b> toward non-ball hand                                                              |
| Double Cross        | Hold ## + move left stick toward non-ball hand, then back toward ball hand rhythmically                           |
| In and Out          | Hold ## + move <b>left stick</b> toward non-ball hand, then immediately back toward ball hand                     |
| Spin                | Hold ## + rotate <b>left stick</b> in a full circle, from ball hand to opposite hand (going around player's back) |

| Half Spin         | Hold + rotate <b>left stick</b> in a half-circle, from ball hand to opposite hand, then rotate <b>left stick</b> back toward dribble hand |
|-------------------|----------------------------------------------------------------------------------------------------|
| Behind Back       | Rotate <b>left stick</b> in a full circle, from ball hand to opposite hand (going around player's back)                                   |
| Stepback          | While driving, press and hold + move left stick away from player's movement direction                                                     |
| Stepback and Go   | Perform a Stepback, then move <b>left stick</b> toward basket on ball side                                                                |
| Stepback to Cross | Perform a Stepback, then move <b>left stick</b> toward non-ball hand                                                                      |

## **On-ball Defense**

| Aggressive Block | Hold 🕅 + press 🕜                                                                                                    |
|------------------|----------------------------------------------------------------------------------------------------|
| Hands Up         | Move <b>right stick</b> away from ball handler                                                                             |
| Take Charge      | Move <b>right stick</b> to left or right of ball handler                                                                   |
| Cutoff Move      | Hold <b>1</b> + move <b>right stick</b> in direction you want to cutoff                                                    |
| Hard Foul        | Hold T + move <b>right stick</b> toward shooter                                                                            |
| Intentional Foul | Hold 🕅 + move <b>right stick</b> toward ball handler                                                                       |
| Double Team      | Tap  to bring up player icons, press icon of teammate you want to double with (normal press of auto-selects double-teamer) |

# **Triple Threat**

| Protect Ball        | With ball and unused dribble, hold ## + move left stick away from basket                |
|---------------------|-----------------------------------------------------------------------------------------|
| Jab Step            | With ball and unused dribble, hold + move left stick toward player's left or right side |
| Launch Left / Right | Perform a Jab Step, then immediately release ## + move left stick left or right         |
| Spin Launch         | From Protect Ball stance, release  + move left stick opposite player's facing direction |

# Post Play

| OFFENSE (ON-                | -BALL)                                                                                                    |
|-----------------------------|----------------------------------------------------------------------------------------------------|
| Backdown                    | While engaged in the post, dribbling or holding the ball with a live dribble, more <b>left stick</b> toward defender         |
| Faceup                      | While engaged in the post with ball in both hands, move <b>left stick</b> away from defender                                 |
| Faceup Jumpshot             | Faceup the post defender, then move the <b>right stick</b> to shoot                                                          |
| Shimmy Left / Right         | While engaged in the post with ball in both hands, quickly move the <b>right stick</b> toward player's left or right         |
| Single Shimmy Shot<br>Left  | While engaged in the post with or without a live dribble, quickly move <b>right stick</b> to player's right, then left, side |
| Single Shimmy Shot<br>Right | While engaged in the post with or without a live dribble, quickly move <b>right stick</b> to player's left, then right, side |
| Double Shimmy Shot<br>Left  | While engaged in the post with or without a live dribble, quickly move <b>right stick</b> to player's left side two times    |
| Double Shimmy Shot<br>Right | While engaged in the post with or without a live dribble, quickly move <b>right stick</b> to player's right side two times   |
| Pump Fake                   | While engaged in the post with ball in both hands, hold  + quickly move <b>right stick</b> toward player's left or right     |
| Up & Under                  | Perform a Pump Fake, release , then move <b>right stick</b> to the side you want to finish on                                |
| Running Hook                | After facing up, drive across the paint and move <b>right stick</b> toward basket                                            |
| Running Fade                | After facing up, drive across the paint and move <b>right stick</b> away from basket                                         |
| Running Spin Shot           | After facing up, drive across the paint and move <b>right stick</b> in opposite direction of player's movement               |
| Running Floater             | After facing up, drive across the paint and move <b>right stick</b> in same direction as player's movement                   |

|    | ump Hook Left /<br>ight                 | While engaged in the post close to the basket, move <b>right stick</b> toward player's left or right side                                      |  |
|----|-----------------------------------------|----------------------------------------------------------------------------------------------------|--|
|    | ump Fade Left /<br>ight                 | While engaged in the post further away from the basket, move <b>right stick</b> toward player's left or right side                             |  |
| Di | ropstep                                 | While engaged in the post, dribbling or holding the ball with a live dribble, move <b>left stick</b> toward the baseline and press             |  |
| St | tepthru                                 | While engaged in the post, dribbling or holding the ball with a live dribble, move the <b>left stick</b> toward the paint + press (or )        |  |
| Q  | uick Spin                               | While engaged in the post, dribbling or holding the ball with a live dribble, move the <b>left stick</b> toward player's left or right + press |  |
| Н  | ump Fake to<br>opstep Spin (same<br>de) | While engaged in the post, holding the ball with a live dribble, perform a Pump Fake; once the Pump Fake starts, press <b>Y</b>                |  |
|    | DEFENSE (ON-BALL)                       |                                                                                                    |  |
| Po | ost Steal                               | <b>⊗</b> while engaged in the post                                                                                                    |  |
| Po | ost Take Charge                         | while engaged and being backed down                                                                                                    |  |
|    |                                         |                                                                                                    |  |

## **Off-ball Controls**

| OFFENSE                  |                                                                                    |
|--------------------------|------------------------------------------------------------------------------------|
| Call for Ball            | <b>A</b>                                                                           |
| Set Screen               | Hold <b>B</b>                                                                      |
| Call for Screen          | Hold 13                                                                            |
| Off-ball Cut             | Right stick in direction of desired cut                                            |
| Perimeter Seal           | While next to defender on the perimeter, press (Sealing allows for easier catch)   |
| Post Engage              | With back to defender, press and hold 😈                                            |
| Post Spin Out for Lob    | While engaged in the post, release + move left stick to defender's right or left   |
| Post Battle for Position | Move <b>left stick</b> toward defender in post, hold to back down or to lunge back |

| DEFENSE                    |                                                                                          |  |
|----------------------------|------------------------------------------------------------------------------------------|--|
| Post Engage                | while next to offensive player                                                           |  |
| Deny Ball                  | While next to offensive player, move <b>right stick</b> toward him                       |  |
| Cut Off / Flop             | Press <b>3</b> button after opponent's Lunge move                                        |  |
| Fight for Position in Post | Hold + left stick toward opponent                                                        |  |
| Deny / Front Post          | While engaged in the post, hold + move left stick left, right or toward opponent         |  |
| Steal Post Entry Pass      | While engaged in the post, hold    and press   when ballhandler starts to pass into post |  |
| Flop                       | While engaged in the post, hold and press B after opponent's Lunge move                  |  |

#### ON THE FLY COACHING

Basketball is a fast moving game and you need to deploy your strategies in real time. Use  $\bigcirc$  to bring up the On the Fly Coaching menu and get your team ready to go.

### **Quick Games**

| CONTROL  | OFFENSE           | DEFENSE           |
|----------|-------------------|-------------------|
| Ô        | Heat Check        | Player Matchups   |
| ◇        | Offensive Plays   | Defensive Sets    |
| <b>(</b> | Coaching Settings | Coaching Settings |
| <b>Q</b> | Substitutions     | Substitutions     |
| BACK     | Timeout           | Intentional Foul  |
| START    | Pause             | Pause             |

#### **Team-up and Crews**

| CONTROL    | OFFENSE         | DEFENSE          |
|------------|-----------------|------------------|
| Ô          | Heat Check      | Heat Check       |
| $\Diamond$ | Offensive Plays | Defensive Sets   |
| (C)        | Camera Change   | Camera Change    |
| <b>Q</b>   | Substitutions   | Substitutions    |
| BACK       | Timeout         | Intentional Foul |
| START      | Quit            | Quit             |

- Only Point Guards can call plays or change defensive sets.
- Individuals can only sub-in a player for themselves during regular gameplay.

#### **Pick-up Games**

| CONTROL     | OFFENSE       | DEFENSE          |
|-------------|---------------|------------------|
| ô           | Heat Check    | Heat Check       |
| <b>(</b> C) | Camera Change | Camera Change    |
| BACK        | not used      | Intentional Foul |
| START       | Quit          | Quit             |

• There are no substitutions in Pick-Up games.

#### **PROFILES**

Once the game loads, you will be at the **NBA 2K11** Title screen. Press **START** to head to the Quick Game screen. The first time you turn on **NBA 2K11**, the game will prompt you to create a profile.

#### Create a Profile

**NBA 2K11** uses a profile to track stats, trophies, and progress through the game. To create a profile, use your **keyboard** to enter text, or use **9** or O to highlight letters on the virtual keyboard and **A** to select each letter.

#### **MAIN MENU**

Once the game is loaded and your profile is created, you will find yourself at the Quick Game screen. Use your **mouse / keyboard** or **right stick** to bring up the Main Menu.

Quick Game – Just start playing! Use your mouse / keyboard to make selections, or / to select your team, and / to choose uniforms. Select any of the current NBA Teams or play as one of the legendary Chicago Bulls teams from years past. Settle that argument over who dominates, the old Bulls or the new Lakers.

Michael Jordan – The Jordan Challenge is a 10-game contest to relive the winning plays MJ performed during his incredible career. The Classic Bulls Teams lets you suit up as one of the Bulls teams from the 80s or 90s. Select My Jordans once you unlock a pair of MJ's classic Air Jordan shoes. Unlock MJ: Creating a Legend when you stick every move in the 10-game Jordan Challenge.

**Game Modes** – Choose the **Association** to run your own NBA team. **NBA Blacktop** takes the game to the streets. Join the **Online Leagues**. Make it quick and go right to the **Playoffs** or play a whole **Season**. Create your own game **Situation**. Learn the finer points of the game by completing **Practice** mode. Do you have the skills to pull off the game's toughest moves?

**My Player** – Take control of an NBA Rookie and lead him to greatness. Build your player's ratings by earning skill points in games and drills. The harder you play, the faster your player will improve.

**Team-Up** – A crew is an online club team started by you and your friends. Use created players from **My Player** or one of the NBA teams. Then dominate other crews during online play. **NBA 2K11** tracks all game stats so you'll see how your crew ranks.

Manage Rosters – Select Rosters, Rotations, Situationals, Tendencies, Playbooks, Create Player, Create Team, or Draft Class.

Features – Check out the Living Rosters, Leaderboards and VIP Viewer; configure the 2K Sports Ticker; adjust in-game music with 2K Beats; get Extras; share created players, rosters, draft classes and slider settings via 2K Share; and make highlights with 2K Reelmaker.

**Options** – Customize gameplay, rules, presentation settings, and controller setup, and save and load your game settings, profiles, rosters, sliders, and defaults.

#### **GAME FEATURES**

**Jordan Challenge** – Take the **Jordan Challenge** by reenacting 10 of his greatest games. Recreate Jordan's winning plays or scores for each epic game to unlock **MJ: Creating the Legend**, where you reenact Jordan's career from rookie draft pick all the way to the pinnacle of NBA stardom.

**My Jordans** – Athletic feats and time in gameplay win you Air Jordan shoes that empower you with various bonus attributes depending on which pair you wear.

My Career – In My Player, you create your custom rookie NBA hopeful right down to position and play style. Then shape his NBA future on court and off with the new My Career feature. Press conferences, endorsements, trade deals and magazine cover photos affect his stardom. How your player acts influences his teammate chemistry and fan popularity.

NBA Blacktop – Now featuring an all new Sprite Slam Dunk Showdown.

New Advanced Controls, Shot Branching and IsoMotion" Dribbling – The Shot Branching system allows you to make precision airborne shot adjustments while the ground war gets new IsoMotion™ Dribbling controls.

**Trade Finder & Player Finder** – Want to avoid the hassles of trading? Using **Trade Finder**, you can pick the player you want and get an instantly valid offer. Or use **Player Finder** to launch a super-refined search for a new addition to the team.

**Tendencies** – Anticipate and/or customize the on-court actions of all NBA players using the real-world **Tendencies** feature.

**NBA Today 2.0** – Hear real NBA scores and player stats along with your own half-time show highlights.

**Classic Teams** – In addition to all the current NBA Teams, play as classic teams from the 1980s and 1990s, including:

- Chicago Bulls 1985-86, 1989-90, 1994-95, 1995-96, 1996-97
- Boston Celtics 1985-86
- Cleveland Cavaliers 1989-90
- Atlanta Hawks 1989-90
- Los Angeles Lakers 1990-91
- Portland Trailblazers 1991-92

- Detroit Pistons 1989-90
- New York Knicks 1994-95
- Seattle Sonics 1995-96
- Utah Jazz 1996-97, 1997-98

**Please note** that all described online features are scheduled to be available until **November 2011**, though we reserve the right to modify or discontinue online features on 30 days notice. Check **www.2ksports.com/serverstatus** for details.

#### **PAUSE MENU**

Press **START** during the game to bring up the Pause menu, which offers the following options:

Resume - Get back into the game.

**Replay** – View the replay of the exciting action on the court.

**Coaching** – Make substitutions, look at player match-ups, call for double teams / pressure D, edit settings, and review your playbook.

**Game Stats** – See the Team Stats, Box Score, Gametrack, and check out injuries.

**Options** – Customize gameplay, rules, presentation settings, and controller setup.

**Quit** – Quit the game to the Main Menu or start over with a quick rematch.

# PERFORMANCE TIPS System Requirements

To play the game correctly, you must ensure that your PC meets the Minimum Requirements listed on the game's packaging. Before contacting product support, check that your system hardware meets all the requirements listed.

#### **Video and Sound Drivers**

Outdated video and audio drivers can negatively affect your gaming experience with **NBA 2K11**. If you experience issues with the game, make sure your drivers are updated. Refer to the documentation supplied with your PC to find out how to update the drivers.

# LIMITED SOFTWARE WARRANTY, LICENSE AGREEMENT, AND INFORMATION USE DISCLOSURES

This document may be updated from time to time and the current version will be posted at www.take2games.com/eula. Your continued use of this Software 30 days after a revised version has been posted constitutes acceptance by you of its terms.

YOUR USE OF THE SOFTWARE IS SUBJECT TO THIS LIMITED SOFTWARE WARRANTY AND LICENSE AGREEMENT (THE "AGREEMENT") AND THE TERMS SET FORTH BELOW. THE "SOFTWARE" INCLUDES ALL SOFTWARE INCLUDED WITH THIS AGREEMENT, THE ACCOMPANYING MANUAL(S), PACKAGING AND OTHER WRITTEN, FILES, ELECTRONIC OR ON-LINE MATERIALS OR DOCUMENTATION, AND ANY AND ALL COPIES OF SUCH SOFTWARE AND ITS MATERIALS. BY OPENING THE SOFTWARE, INSTALLING, AND/OR USING THE SOFTWARE AND ANY OTHER MATERIALS INCLUDED WITH THE SOFTWARE, YOU HEREBY ACCEPT THE TERMS OF THIS AGREEMENT WITH TAKE-TWO INTERACTIVE SOFTWARE, INC. ("LICENSOR").

#### I. LICENSE.

**LICENSE.** Subject to this Agreement and its terms and conditions, Licensor hereby grants you the nonexclusive, non-transferable, limited right and license to use one copy of the Software for your personal non-commercial use for gameplay on a single computer or gaming unit, unless otherwise specified in the Software documentation. Your acquired rights are subject to your compliance with this Agreement. The term of your license under this Agreement shall commence on the date that you install or otherwise use the Software and ends on the earlier date of either your disposal of the Software or Licensor's termination of this Agreement. Your license terminates immediately if you attempt to circumvent any technical protection measures used in connection with the Software. The Software is being licensed to you and you hereby acknowledge that off the or ownership in the Software is being transferred or assigned and this Agreement should not be construed as a sale of any rights in the Software. All rights not specifically granted under this Agreement are reserved by Licensor and, as a soplicable, its licensors.

OWNERSHIP. Licensor retains all right, title and interest to the Software, including, but not limited to, all copyrights, trademarks, trade secrets, trade names, proprietary rights, patents, titles, computer codes, audiovisual effects, themes, characters, characters, ch

**LICENSE CONDITIONS.** You agree not to: (a) Commercially exploit the Software; (b) Distribute, lease, license, sell, rent or otherwise transfer or assign the Software, or any copies of the Software without the express prior written consent of Licensor or as set forth in this Agreement; (c) Make a copy of the Software or any part thereof (other than as set forth herein); (d) Making a copy of this Software available on a network for use or download by multiple users; (e) Except as otherwise specifically provided by the Software or this Agreement, use or install the Software (or permit others to do same) on a network, for on-line use, or on more than one computer or gaming unit at the same time; (f) Copy the Software onto a hard drive or other storage device in order to bypass the requirement to run the Software from the included CD-ROM or DVD-ROM (this prohibition does not apply to copies in whole or in part that may be made by the Software itself during installation in order to run more efficiently); (g) use or copy the Software at a computer gaming center or any other location-based site; provided, that Licensor may offer you a separate site license agreement to make the Software available for commercial use; (f) Reverse engineer, decompile, disassemble, prepare derivative works based on or otherwise modify the Software, in whole or in part; (i) Remove or modify any proprietary notices, marks or labels contained on or within the Software; and (i) transport, export of re-export (directly or indirectly) into any country forbidden to receive such Software by any U.S. export laws or accompanying regulations or otherwise violate such laws or regulations, that may be amended from time to time.

However, you may transfer the entire Software and accompanying documentation on a permanent basis to another person as long as you retain no copies (including archival or backup copies) of the Software, accompanying documentation, or any portion or component of the Software accompanying documentation, and the recipient agrees to the terms of this Agreement. The Software is intended for private use only.

TECHNICAL PROTECTIONS. The Software may include measures to control access to the Software, prevent unauthorized copies, or otherwise attempt to prevent anyone from exceeding the limited rights and licenses granted under this Agreement. If the Software permits access to additional online features, only one copy of the Software may access those features at one time (unless otherwise provided in the Software documentation). Additional terms and registration may be required to access online services and to download Software updates and patches. Only Software subject to a valid license can be used to access online services, and download updates and patches. You may not interfere with such access control measures or attempt to disable or circumvent such security features. If you disable or otherwise tamper with the technical protection measures, the Software will not function properly.

USER CREATED CONTENT. The Software may allow you to create content, including but not limited to a gameplay map, a scenario, screenshot of a car design or a video of your game play. In exchange for use of the Software, and to the extent that your contributions through use of the Software give rise to any copyright interest, you hereby grant Licensor an exclusive, perpetual, irrevocable, fully transferable and sub-licensable worldwide right and license to use your contributions in any way and for any purpose in connection with the Software and related goods and services, including the rights to reproduce, copy, adapt, modify, perform, display, publish, broadcast, transmit, or otherwise communicate to the public by any means whether now known or unknown and distribute your contributions without any further notice or compensation to you of any kind for the whole duration of protection granted to intellectual property rights by applicable laws and international conventions. You hereby waive any moral rights of paternity, publication, reputation, or attribution with respect to Licensor's and other players' use and enjoyment of such assets in connection with the Software and related goods and services under applicable laws. This license grant to Licensor, and the above waiver of any applicable moral rights, survives any termination of this Licensor.

INTERNET CONNECTION. The Software may require an internet connection to access internet-based features, authenticate the Software, or perform other functions. In order for certain features of the Software to operate properly, you may be required to have and maintain (a) an adequate internet connection and/or (b) a valid and active account with an online service as set forth in the Software documentation, including but not limited to Windows Live, Licensor or a Licensor affiliate. If you do not maintain such accounts, then certain features of the Software may not operate or may cease to function properly idther in whole or in part.

#### II. INFORMATION COLLECTION & USAGE.

By installing and using this software, you consent to these information collection and usage terms, including (where applicable) transfer of data to Licensor and affiliated companies into a country outside of the European Union and the European Economic Area. If you connect to the Internet when using the Software, either through Xbox\* LIVE, or any other method, Licensor may receive information from hardware manufacturers or platform hosts (such as Microsoft) and may automatically collect certain information from your computer or gaming unit. This information may include, but is not limited to, user IDs (such as gamer tags and screen names), game scores, game achievements, game performance, locations visited, buddylists, hardware MAC address, internet protocol address, and your usage of various game features. All information collected by Licensor is intended to be anonymous information that does not disclose your identity or constitute personal information, however, if you include personal information (such as your real name) in your user ID, then such personal information will automatically be transmitted to Licensor and used as described herein.

The information collected by Licensor may be posted by Licensor on publicly-accessible web sites, shared with hardware manufacturers, shared with platform hosts, shared with Licensor's marketing partners or used by Licensor may other lawful purpose. By using this Software you consent to the Licensor's use of related data, including public display of your data such as identification of your user created content or displaying your scores, ranking, achievements and other gameplay data. If you do not want your information shared in this manner, then you should not use the Software.

#### III. WARRANTY.

LIMITED WARRANTY. Licensor warrants to you (if you are the initial and original purchaser of the Software) that the original storage medium holding the Software is free from defects in material and workmanship under normal use and service for 90 days from the date of purchase. Licensor warrants to you that this Software is compatible with a personal computer meeting the minimum system requirements listed in the Software documentation or that it has been certified by the gaming unit producer as compatible with the gaming unit for which it has been published, however, due to variations in hardware, software, internet connections and individual usage. Licensor does not warrant the performance of this Software on your specific computer or gaming unit. Licensor does not warrant against interference with your enjoyment of the Software will be compatible with third party software or hardware or that any errors in the Software will be corrected. No oral or written advice provided by Licensor or any authorized representative shall create a warranty. Because some jurisdictions do not allow the exclusion of or limitations on implied warranties or the limitations on the applicable statutory rights of a consumer, some or all of the above exclusions and limitations may not apply to you.

If for any reason you find a defect in the storage medium or Software during the warranty period, Licensor agrees to replace, free of charge, any Software discovered to be defective within the warranty period as long as the Software is currently being manufactured by Licensor. If the Software is no longer available, Licensor retains the right to substitute a similar piece of Software of equal or greater value. This warranty is limited to the storage medium and the Software as originally provided by Licensor and is not applicable to normal wear and tear. This warranty shall not be applicable and shall be void if the defect has arisen through abuse, mistreatment, or neglect. Any implied warranties prescribed by statute are expressly limited to the 90-day period described above.

Except as set forth above, this warranty is in lieu of all other warranties, whether oral or written, express or implied, including any other warranty of merchantability, fitness for a particular purpose or non-infringement, and no other representations or warranties of any kind shall be binding on Licensor.

When returning the Software subject to the limited warranty above, please send the original Software only to the Licensor address specified below and include; your name and return address; a photocopy of your dated sales receipt; and a brief note describing the defect and the system on which you are running the Software.

IN NO EVENT WILL LICENSOR BE LIABLE FOR SPECIAL, INCIDENTAL OR CONSEQUENTIAL DAMAGES RESULTING FROM POSSESSION, USE OR MALFUNCTION OF THE SOFTWARE, INCLUDING BUT NOT LIMITED TO, DAMAGES TO PROPERTY LOSS OF GOODWILL, COMPUTER FAILURE OR MALFUNCTION AND, TO THE EXTENT PERMITTED BY LAW, DAMAGES FOR PERSONAL INJURIES, PROPERTY DAMAGE, LOST PROFITS OR PUNITIVE DAMAGES FROM ANY CAUSES OF ACTION ARISING OUT OF OR RELATED TO THIS AGREEMENT OR THE SOFTWARE, WHETHER ARISING INTORT (INCLUDING NEGLIGENCE), CONTRACT, STRICT LIABILITY OR OTHERWISE, WHETHER OR NOT LICENSOR HAS BEEN ADVISED OF THE POSSIBILITY OF SUCH DAMAGES. IN NO EVENT SHALL LICENSOR'S LIABILITY FOR ALL DAMAGES (EXCEPT AS REQUIRED BY APPLICABLE LAW) EXCEED THE ACTUAL PRICE PAID BY YOU FOR USE OF THE SOFTWARE.

BECAUSE SOME STATES/COUNTRIES DO NOT ALLOW LIMITATIONS ON HOW LONG AN IMPLIED WARRANTY LASTS AND/
OR THE EXCLUSION OR LIMITATION OF INCIDENTAL OR CONSEQUENTIAL DAMAGES, THE ABOVE LIMITATIONS AND/
OR EXCLUSION OR LIMITATION OF LIABILITY MAY NOT APPLY TO YOU. THIS WARRANTY SHOULD IND THE APPLICABLE
SOLELY TO THE EXTENT THAT ANY SPECIFIC PROVISION OF THIS WARRANTY IS PROHIBITED BY ANY FEDERAL, STATE,
OR MUNICIPAL LAW, WHICH CANNOT BE PRE-EMPTED. THIS WARRANTY GIVES YOU SPECIFIC LEGAL RIGHTS, AND YOU
MAY HAVE OTHER RIGHTS THAT VARY FROM JURISDICTION TO JURISDICTION.

**TERMINATION.** This Agreement will terminate automatically if you fail to comply with its terms and conditions. In such event, you must destroy all copies of the Software and all of its component parts. You can also end this Agreement by destroying the Software and all copies and reproductions of the Software and deleting and permanently purging the Software from any client server or computer on which it has been installed.

U.S. GOVERNMENT RESTRICTED RIGHTS. The Software and documentation have been developed entirely at private expense and are provided as "Commercial Computer Software" or "restricted computer software." Use, duplication or disclosure by the RIGHTS of the Subject to the restrictions set forth in subparagraph (c)(1)(ii) of the Rights in Technical Date and Computer Software clauses in DFARS 252.227-7013 or as set forth in subparagraph (c)(1) and (2) of the Commercial Computer Software Restricted Rights clauses at FAR 52.227-19, as applicable. The Contractor/ Manufacturer is the Licensor at the location listed below.

**EQUITABLE REMEDIES.** You hereby agree that if the terms of this Agreement are not specifically enforced, Licensor will be irreparably damaged, and therefore you agree that Licensor shall be entitled, without bond, other security, proof of damages, to appropriate equitable remedies with respect any of this Agreement, in addition to any other available remedies.

INDEMNITY. You agree to indemnify, defend and hold Licensor, its partners, licensors, affiliates, contractors, officers, directors, employees and agents harmless from all damages, losses and expenses arising directly or indirectly from your acts and omissions to act in using the Software oursand to the terms of the Agreement.

MISCELLANEOUS. This Agreement represents the complete agreement concerning this license between the parties and supersedes all prior agreements and representations between them. It may be amended only by a writing executed by both parties. If any provision of this Agreement is held to be unenforceable for any reason, such provision shall be reformed only to the extent necessary to make it enforceable and the remaining provisions of this Agreement shall not be affected.

**COVERNING LAW.** This Agreement shall be construed (without regard to conflicts or choice of law principles) under the laws of the State of New York, as such law is applied to agreements between New York residents entered into and to be performed within New York, except as governed by federal law. Unless expressly waived by Licensor in writing for the particular instance or contrary to local law, the sole and exclusive jurisdiction and venue for actions related to the subject matter hereof shall be the state and federal courts located in Licensor's principal corporate place of business (New York County, New York, U.S.A.). Both parties consent to the jurisdiction of such courts and agree that process may be served in the manner provided herein for giving of notices or otherwise as allowed by New York state or federal law. The parties agree that the UN Convention on Contracts for the International Sale of Goods (Vienna, 1980) shall not apply to this Agreement or to any dispute or transaction arising out of this Agreement.

IF YOU HAVE ANY QUESTIONS CONCERNING THIS LICENSE, YOU MAY CONTACT IN WRITING TAKE-TWO INTERACTIVE SOFTWARE. INC. 622 BROADWAY, NEW YORK, NY 10012.

#### PRODUCT SUPPORT

#### www.2ksports.com/info/contact

**US Support Phone:** 1-866-219-9839

Email: techsupport@2ksports.com

**Canadian Support Phone:** 1-800-638-0127

Email: canada@take2support.com

Phone: 1-866-219-9839

© 2005-2010 Take-Two Interactive Software and its subsidiaries. All rights reserved. 2K Sports, the 2K Sports logo, and Take-Two Interactive Software are all trademarks and/or registered trademarks of Take-Two Interactive Software, Inc. The NBA and individual NBA member team identifications used on or in this product are trademarks, copyrights designs and other forms of intellectual property of NBA Properties, Inc. and the respective NBA member teams and may not be used, in whole or in part, without the prior written consent of NBA Properties, Inc. © 2010 NBA Properties, Inc. All rights reserved. The ratings icon is a trademark of the Entertainment Software Association. All other trademarks are property of their respective owners.

© 2002-2003, Jean-Marc Valin/Xiph.Org Foundation. Redistribution and use in source and binary forms, with or without modification, are permitted provided that the following conditions are met:

• Redistributions of source code must retain the above copyright notice, this list of conditions and the following disclaimer.

 Redistributions in binary form must reproduce the above copyright notice, this list of conditions and the following disclaimer in the documentation and/or other materials provided with the distribution.

Neither the name of the Kiph.org Foundation nor the names of its contributors may be used to endorse or promote products derived from this software without specific prior written permission.
 HIS SOFTWARE IS PROYIDED BY THE COPYRIGHT HOLDERS AND CONTRIBUTORS "AS IS" AND ANY EXPRESS OR

THIS SOF WAREA IS PROVIDED BY THE CUPYINGH HOLDERS AND COMINED TO SEE AS AND ANY EXPRESS OR MIMPLED WARRANTES, INCLUDING, BUT NOT LIMITED TO, THE IMPLIED WARRANTES OF MERCHANTABILITY AND FITNESS FOR A PARTICULAR PURPOSE ARE DISCLAIMED. IN NO EVENT SHALL THE FOUNDATION OR CONTRIBUTORS BE LIABLE FOR ANY DIRECT, INDIRECT, INCIDENTAL, SPECIAL, EXEMPLARY, OR CONSEQUENTIAL DAMAGES (INCLUDING, BUT NOT LIMITED TO, PROCUREMENT OF SUBSTITUTE GOODS OR SERVICES; LOSS OF USE, DATA, OR PROFITS; OR BUSINESS INTERRUPTION) HOWEVER CAUSED AND ON ANY THEORY OF LIABILITY, WHETHER IN CONTRACT, STRICT LIABILITY, OR TORT (INCLUDING NEGLIGENCE OR OTHERWISE) ARISING IN ANY WAY OUT OF THE USE OF THIS SOFTWARE, EVEN IF ADVISED OF THE POSSIBILITY OF SUCH DAMAGE.